## **Course Overview Widget**

Last Modified on 11/08/2023 1:53 pm CST

**NOTE:** The **Course Overview** widget is located in the following Homepage Layouts: **[Course](https://vtac.lonestar.edu/help/course-homepage-layouts#course-home-01b) Home 01b [\(https://vtac.lonestar.edu/help/course-homepage-layouts#course-home-01b](https://vtac.lonestar.edu/help/course-homepage-layouts#course-home-01b)[\)](https://vtac.lonestar.edu/help/course-homepage-layouts#course-home-03a), Course Home 03a [\(https://vtac.lonestar.edu/help/course-homepage-layouts#course-home-03a\)](https://vtac.lonestar.edu/help/course-homepage-layouts#course-home-03a), Course Home 03b [\(https://vtac.lonestar.edu/help/course-homepage-layouts#course-home-03b\)](https://vtac.lonestar.edu/help/course-homepage-layouts#course-home-03b), [Course](https://vtac.lonestar.edu/help/course-homepage-layouts#course-home-04a) Home 04a (https://vtac.lonestar.edu/help/course-homepage-layouts#course-home-04a), [Course](https://vtac.lonestar.edu/help/course-homepage-layouts#course-home-04b) Home 04b [\(https://vtac.lonestar.edu/help/course-homepage-layouts#course-home-04b\)](https://vtac.lonestar.edu/help/course-homepage-layouts#course-home-04b), [Course](https://vtac.lonestar.edu/help/course-homepage-layouts#course-home-05a) Home 05a [\(https://vtac.lonestar.edu/help/course-homepage-layouts#course-home-05a\)](https://vtac.lonestar.edu/help/course-homepage-layouts#course-home-05b), [Course](https://vtac.lonestar.edu/help/course-homepage-layouts#course-home-05b) Home 05b** (https://vtac.lonestar.edu/help/course-homepage-layouts#course-home-05b).

## **Change a Course Home Page Layout** | <https://vtac.lonestar.edu/help/course-homepage-layouts>

The purpose of the Course Overview Widget is to provide you with various details related to the course. The students will not have access to this feature; this is an instructor-only feature. The Course Overview shows details including the day of the week, how many people have visited this course, recent submissions, class engagement, course access, and tool access.

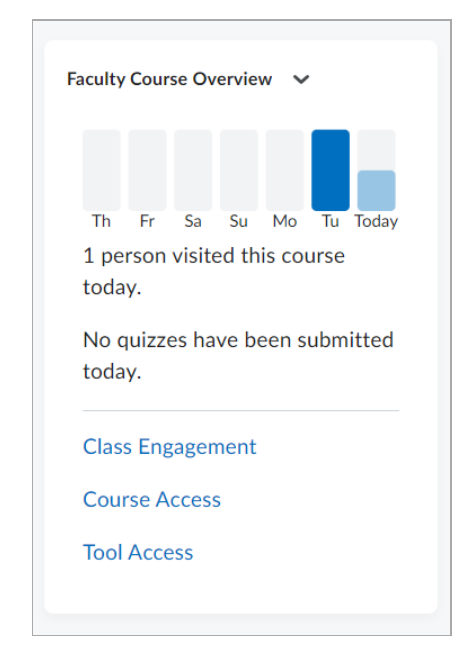

This tool provides a quick and ready glimpse at the same data provided in the more extensive Class [Progress](https://vtac.lonestar.edu/help/a264) [\(https://vtac.lonestar.edu/help/a264\)](https://vtac.lonestar.edu/help/a264) tool in your course.

There is nothing you need do to activate this widget; it is automatically included in the selected Home Page Layouts listed at the top of this article.